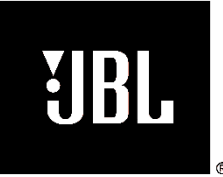

# **MP350 Classic**

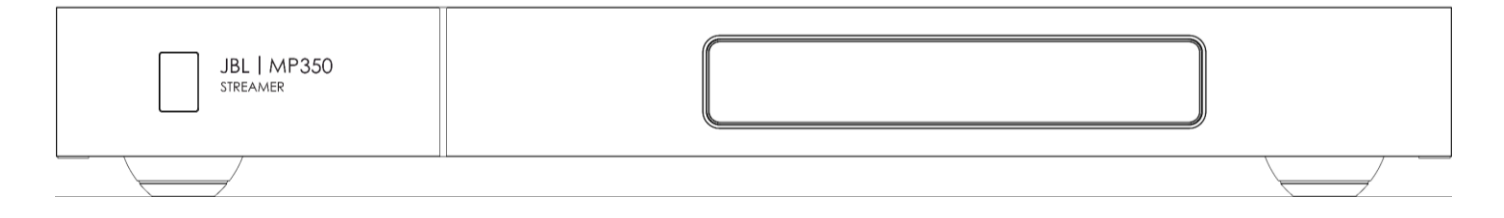

### **USB Update Instructions**

#### **Required Materials:**

Blank USB stick FAT32 formatted, maximum 8Gb.

#### **Instructions:**

- **Download the software here:** <https://harman.widen.net/s/fv552gzlgh/jbl-mp350-classic-software-release-v1956>
- **■** Unzip and copy the unzipped file (named image.swu) to the USB stick.
- Power on the MP350 and allow it to boot until "READY" or "NO NETWORK" is displayed.
- Plug the USB stick into the back of the MP350.
- **•** Using the remote control, press the settings button to open the settings menu.

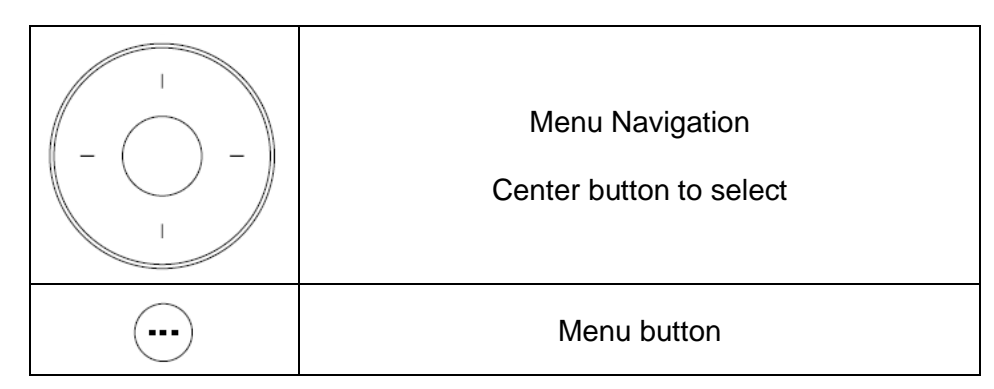

- In the settings menu, navigate up/down the menu to "USB Software Update".
- Press the centre button of navigation pad to select this option, and again to confirm and start the update.
- The ST5 will display NET UPDATING for approx. 5 minutes, after which the unit will restart and will show HOST UPDATING and the Power LED will flash.

*Do not remove power from the MP350 during this process.*

Once complete the unit will restart and the USB stick can be removed.

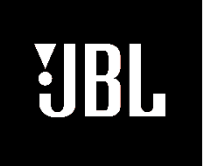

# **MP350 Classic**

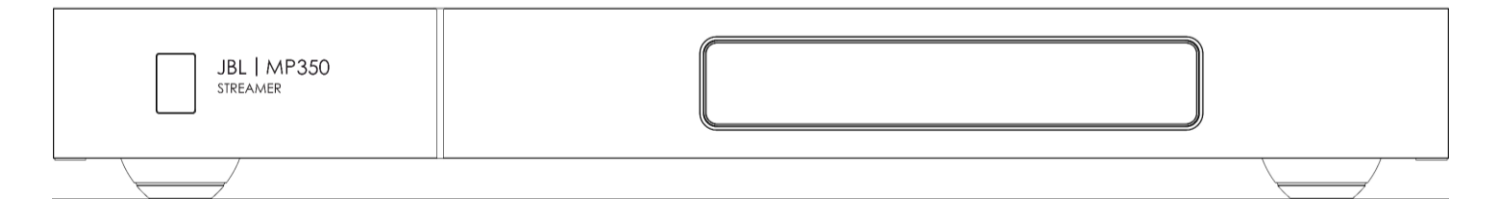

### **Revision History**

V1829-V00.20

■ Initial Release

#### V1956-V00.20

- Roon Ready Release
- **E** Amazon Music improvements
- **■** JBL Premium App improvements